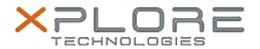

# Xplore Technologies Software Release Note

| Name                | Barcode Reader Software for Windows 7/8.1/10    |  |  |  |
|---------------------|-------------------------------------------------|--|--|--|
| File Name           | R12_Motion_Barcode_Reader_2.0.5.0.zip           |  |  |  |
| Release Date        | December 15, 2015                               |  |  |  |
| This Version        | 2.0.5.0                                         |  |  |  |
| Replaces<br>Version | All previous versions                           |  |  |  |
| Intended<br>Users   | R12 users                                       |  |  |  |
| Intended<br>Product | R12 Tablet PCs ONLY                             |  |  |  |
| File Size           | 6 MB                                            |  |  |  |
| Operating           | Windows 7 (64-bit)<br>Windows 8.1<br>Windows 10 |  |  |  |

### **Fixes in this Release**

N/A

### **What's New In This Release**

N/A

## **Known Issues and Limitations**

 Visual C++ Redistributable for Visual Studio 2012 x86 needs to be installed prior to running MCBarcode\_Installer.

### **Installation and Configuration Instructions**

# To install Barcode Reader 2.0.5.0, perform the following steps:

- Uninstall any previously installed Motion Barcode
  Reader through Control Panel → Programs and Features
- 2. Download the update and save to the directory location of your choice.
- 3. Unzip the file to a location on your local drive.
- 4. Double-click the installer (setup.exe) and follow the prompts.

# Licensing

Refer to your applicable end-user licensing agreement for usage terms.